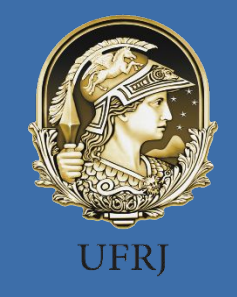

# **SIADS Sistema Integrado de Administração de Serviços**

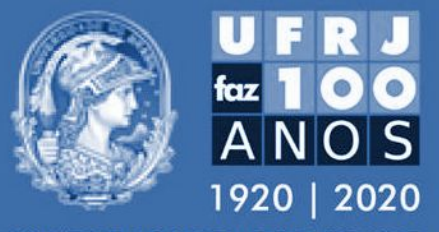

UNIVERSIDADE FEDERAL DO RIO DE JANEIRO

#### **Conceito**

Resultado de uma parceria entre o Serpro e a Secretaria do Tesouro Nacional, o Siads é um sistema estruturador integrado ao Sistema SIAFI, que possibilita maior transparência, eficiência e economicidade na aplicação de recursos públicos.

### Legislação Aplicável

• Portaria Nº 385 de 28 de nov 2018 ( prazo 28 de nov 2020);

• Portaria Nº 232 de 02 jun 2020 (prazo até 01 de dezembro 2021)

*Art. 7º Os órgãos e entidades que ainda não utilizam o Siads deverão adotar as providências necessárias a sua implantação, em conformidade com as orientações expedidas pela Secretaria de Gestão da Secretaria Especial de Desburocratização, Gestão e Governo Digital do Ministério da Economia, obedecendo aos seguintes prazos, contados da data de publicação desta Portaria:*

*I - até 1º de dezembro de 2020, quando se tratar de órgãos da Administração direta; e*

*II - até 1º de dezembro de 2021, quando se tratar de autarquias, fundações e de empresas públicas dependentes.*

# Administração de Estoque Principais Funcionalidades

- Registro da entrada e movimentação de materiais de consumo e permanentes de forma integrada com o SIAFI e SIASG;
- Requisição eletrônica de materiais de consumo e permanentes;
- Organização do Almoxarifado;
- Consultas e relatórios, como o de Movimentação do Almoxarifado;
- Banco de dados de materiais (CATMAT) que irá permitir a uniformização da classificação dos bens móveis e materiais, vinculando-os as classificações contábeis devidas (Solução para a falta de padronização , retrabalho, risco de não conformidade, entre outros

# Controle de bens patrimoniais próprios e de terceiros Principais Funcionalidades

- Inventário de bens móveis de forma simplificada, com leitura do código de barras por meio de plataforma mobile;
- Cálculo automático da depreciação dos materiais permanentes e seu respectivo lançamento no SIAFI;
- Controle do tombamento de materiais permanentes com numeração única dos bens;
- Registro e controle da garantia dos bens;
- Gestão da saída por doação, cessão, devolução, etc;
- Consultas e relatórios, como o de Movimentação de Bens RMB.

# Gerenciamento dos serviços de transporte do órgão Principais Funcionalidades

- Administração de frota própria e terceirizada;
- Cadastro de motoristas (oficiais, credenciados e terceirizados);
- Alertas sobre o vencimento próximo de habilitações, licenciamento etc;
- Controle de manutenção dos veículos ;
- Solicitação eletrônica de transporte;
- Registro de ocorrências

### Definições importantes

- Unidades de Administração de Serviços Gerais (UASG's): unidades que efetuam compras e aquisição de materiais e serviços; cadastradas no Compras Net;
- Unidades Gestoras (UG's): são responsáveis pela administração (gestão) dos recursos destinados à realização de suas atividades. É investida do poder de gerir recursos orçamentários e financeiros, próprios ou sob descentralização.
- Unidades Organizacionais (UORG's) Menor unidade da estrutura organizacional da unidade.

### Subsistema CADORG

- Trata do cadastro da estrutura organizacional da Administração Pública Federal;
- Os códigos dos órgãos e das Unidades Gestoras UGs devem ser os mesmos já existentes no Sistema SIAFI e, também, na Lei de Diretrizes Orçamentárias;
- A Gestão Central do SIADS é responsável pela manutenção do cadastro dos órgãos e UGs;
- O Cadastro das UORGs (Unidades Organizacionais) na implantação do SIADS é de responsabilidade de cada órgão;
- O CADORG é usado nos subsistemas do SIADS (Estoque, Patrimônio e Transporte) e possui quatro módulos:
- Tabela de Órgãos (Órgãos), Relatórios on-line (Relatórios), Tabela de UG/UASG (UG/UASG) e Tabela de Unidade Organizacional (UORG).

### Etapas para Implantação

- Processo de adesão pela UFRJ concluído;
- Cadastramento das unidades gestoras concluído;
- Habilitação dos cadastradores parciais servidores localizados na Contadoria Geral PR3 – concluído;
- Cadastramento das UORGs em andamento;
- Cadastramento de requisitantes de materiais junto às UORGs pendente;
- Cadastramento dos autorizadores de materiais junto às UORGSpendente;
- Habilitação dos servidores para acesso à rede Serpro, Siads e Siafi – pendente;

# Formas de Implantação

- Manual;
- Automatizada;
- Manual e automatizada

Na UFRJ utilizaremos a automatizada

### Tutoriais disponíveis

- Páginas da PR3 e PR6/UFRJ
- <https://siads.fazenda.gov.br/tutorial/html/>
- SIADS Subsistema Estoque Parte 01 https://www.youtube.com/watch?v=WMKRXnWARkU&t=4144s
- SIADS Subsistema Estoque Parte 02 https://www.youtube.com/watch?v=2Pk-wHzxkaA&t=7367s
- SIADS Subsistema Estoque Parte 03 https://www.youtube.com/watch?v=AT4zhRxXjlo&t=9691s
- SIADS Subsistema Estoque Parte 04 https://www.youtube.com/watch?v=ZqbTmpPSn7M&t=9529s
- SIADS Subsistema Patrimônio Parte 01 <https://www.youtube.com/watch?v=9J1y4yZPjks&t=341s>
- SIADS Subsistema Patrimônio Parte 02 –

### Cronograma de Implantação

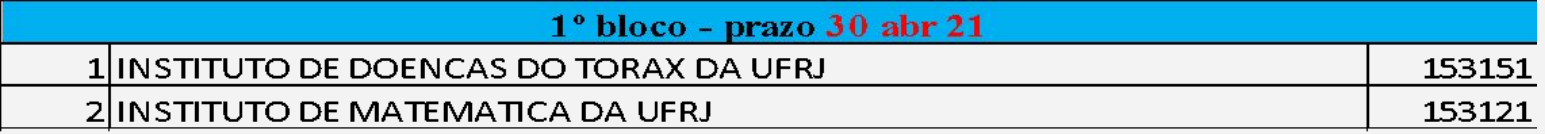

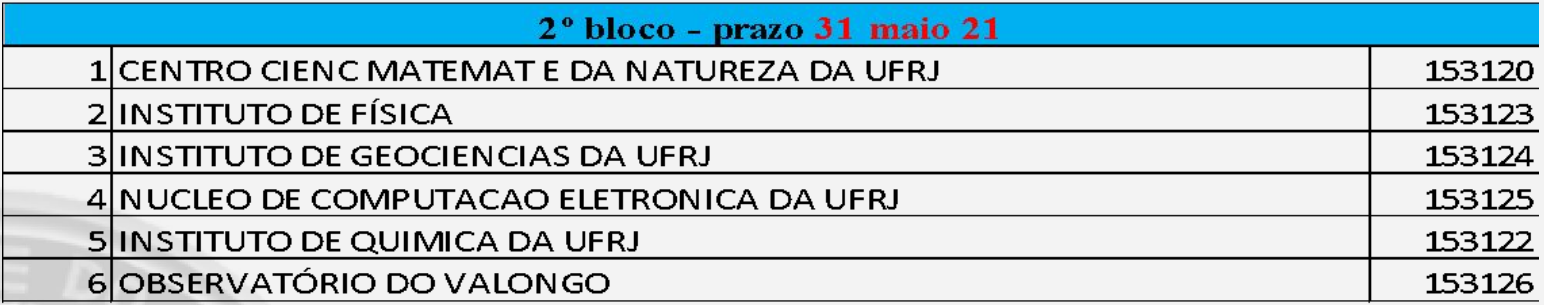

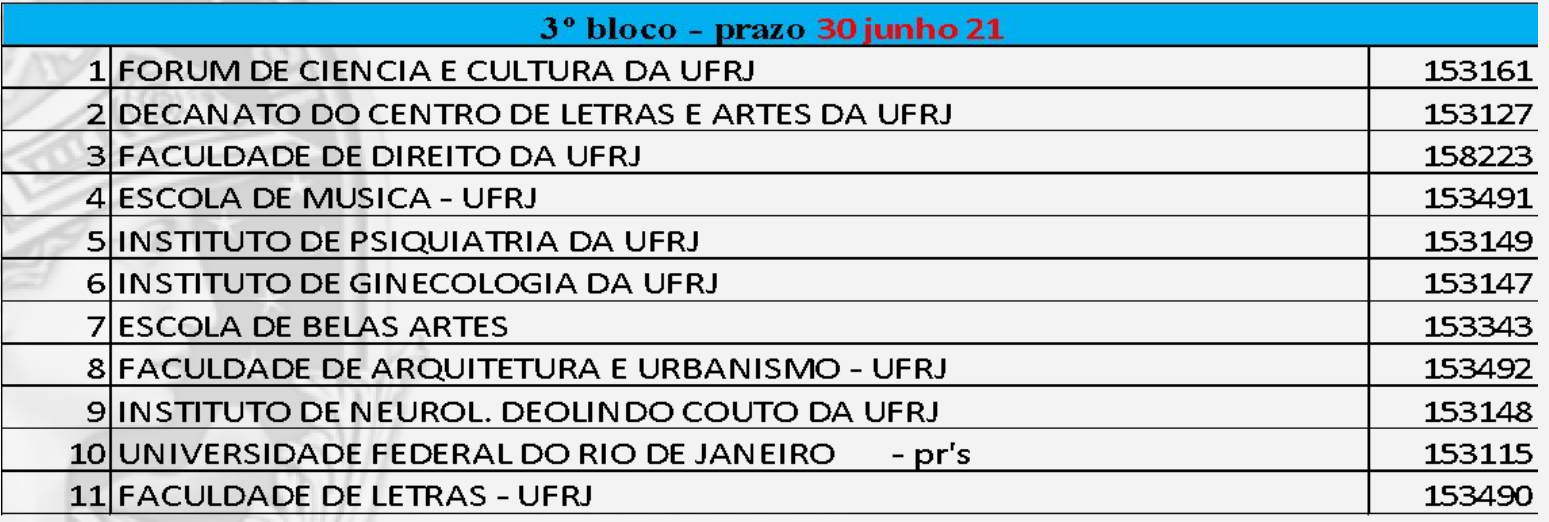

\*155767-CBAE;158217-SIBI;158218-CASA DA CIÊNCIA

\*153116-PR1; 153118-PR5;153493-ETU;158214-GR;158215-PR3;158216-PR4;158224-9R6; 158225-(

### Cronograma de Implantação

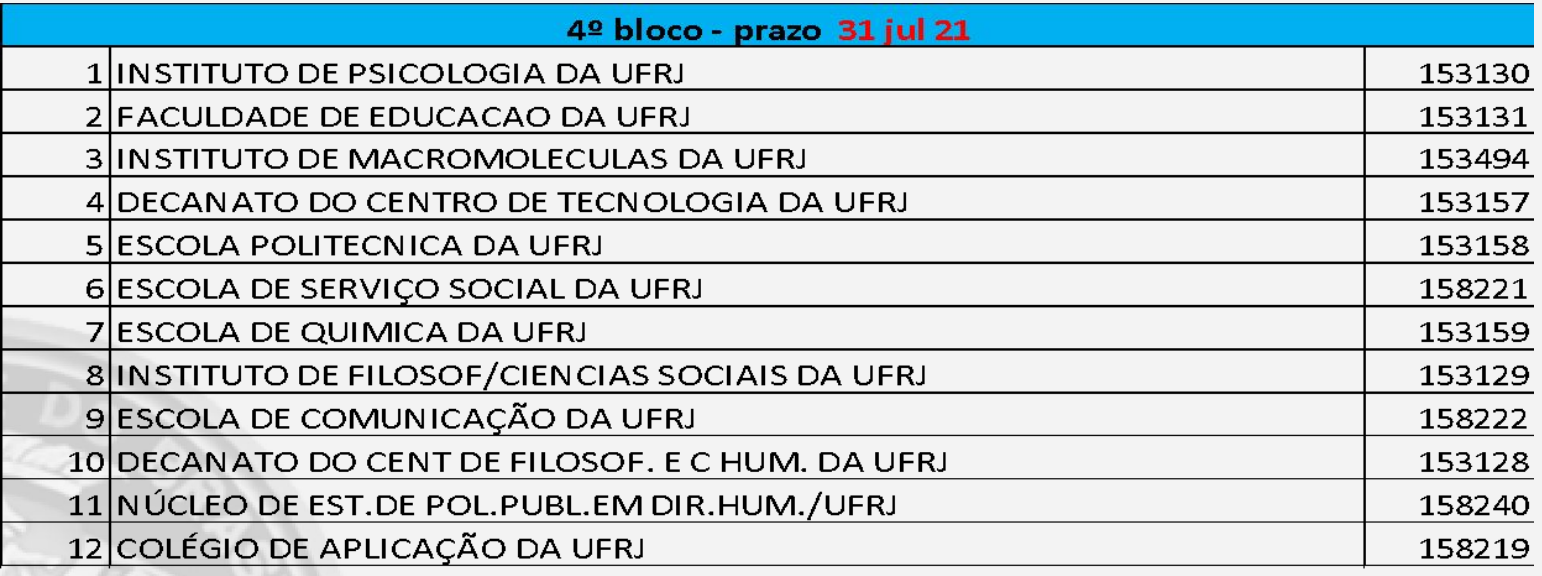

\*155764-IH

\*155888-NIDES

\*155856-ESCOLA DE EDUCAÇÃO INFANTIL

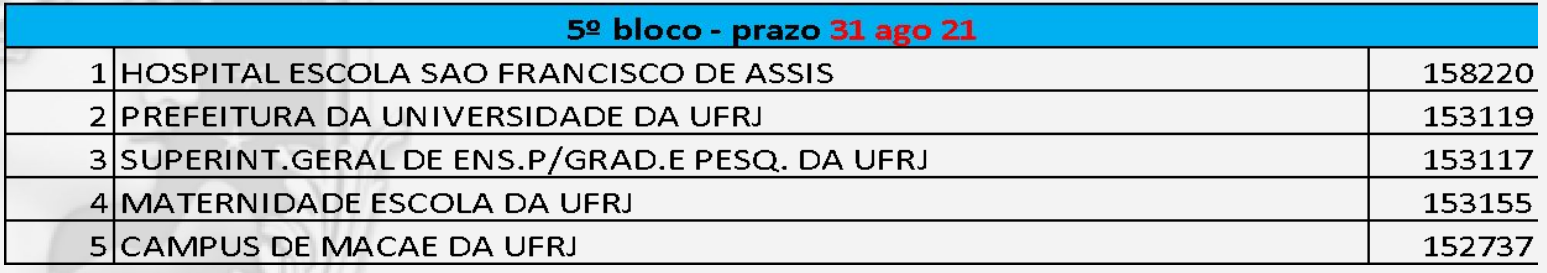

### Cronograma de Implantação

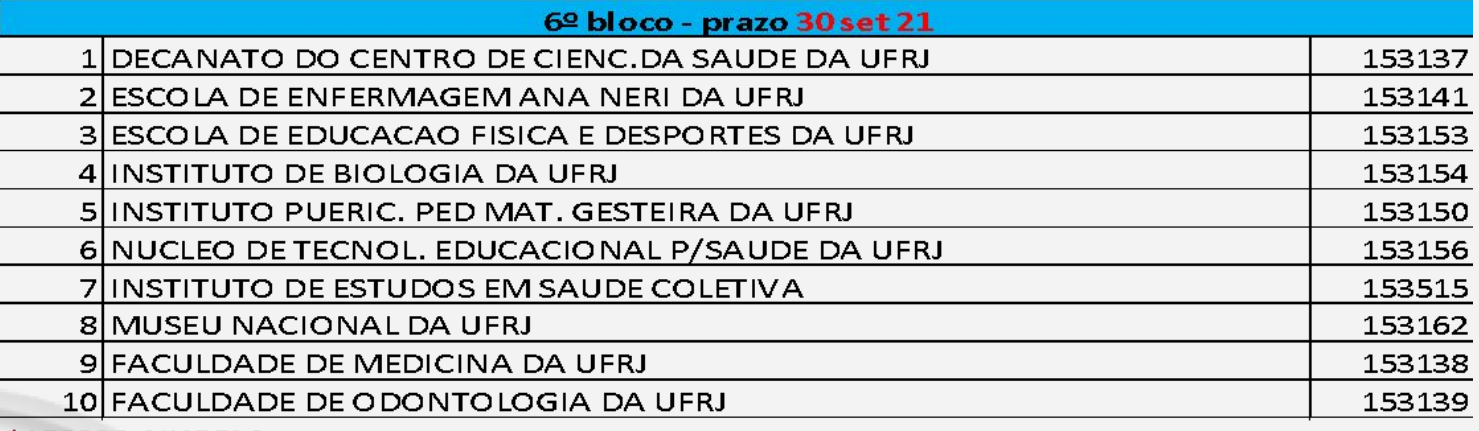

\*158239-NUPEM

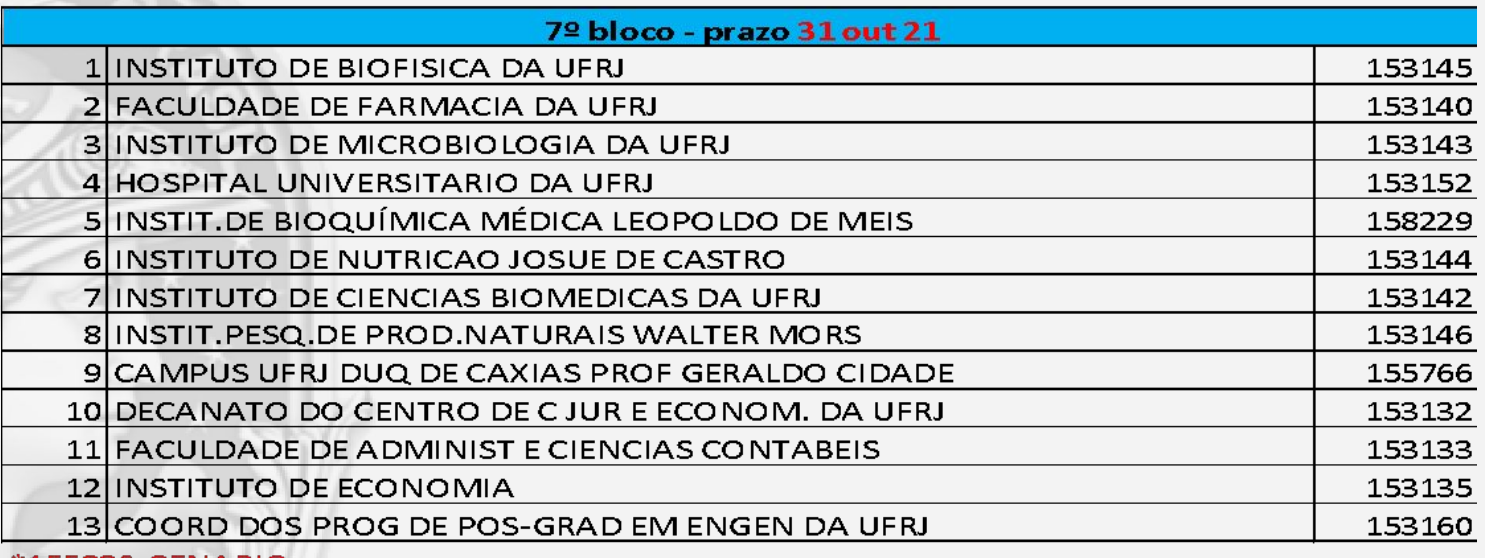

\*155886-CENABIO

\*152380-ICES

\*158241-IRID;\*153134-IPPUR; \*153136 - COPPEAD

#### Documentos Bases para o Cronograma

- Resolução Nº 02, de 16 de junho de 2020;
- Relação das Unidades Gestoras cadastradas no SIAFI

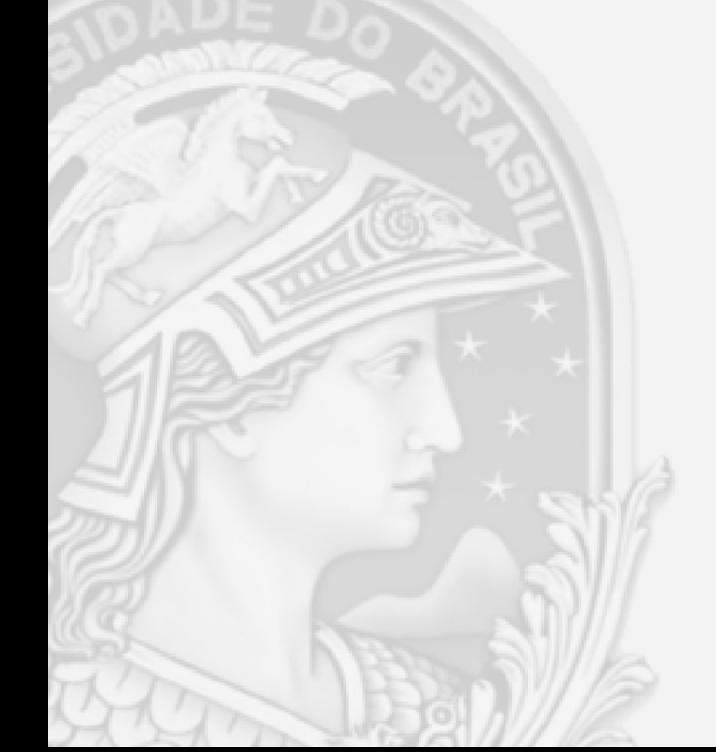

# Atividades a serem desenvolvidas pelas unidades – Patrimônio

# **Em relação ao Inventário**

- Realização de Inventário físico completo de Bens Móveis; na medida do possível em virtude da Pandemia;
- Conferir com os Bens Móveis Permanentes cadastrados no Sistema de Controle Patrimonial (SISUFRJ);
- Conferir com os lançamentos no SIAFI;
- Solicitar acertos que se fizerem necessários à dap@pr6.ufri, como por exemplo, transferência entre contas;
- Bens cadastrados no SISUFRJ e/ou no SIAFI que não forem localizados fisicamente, deverá ser aberto um Processo de "Dano ou Extravio de Bens, conforme Normativo próprio publicado na página da PR6;

• Bens encontrados fisicamente sem o tombamento, deverá ser aberto

## Atividades a serem desenvolvidas pelas unidades – Patrimônio

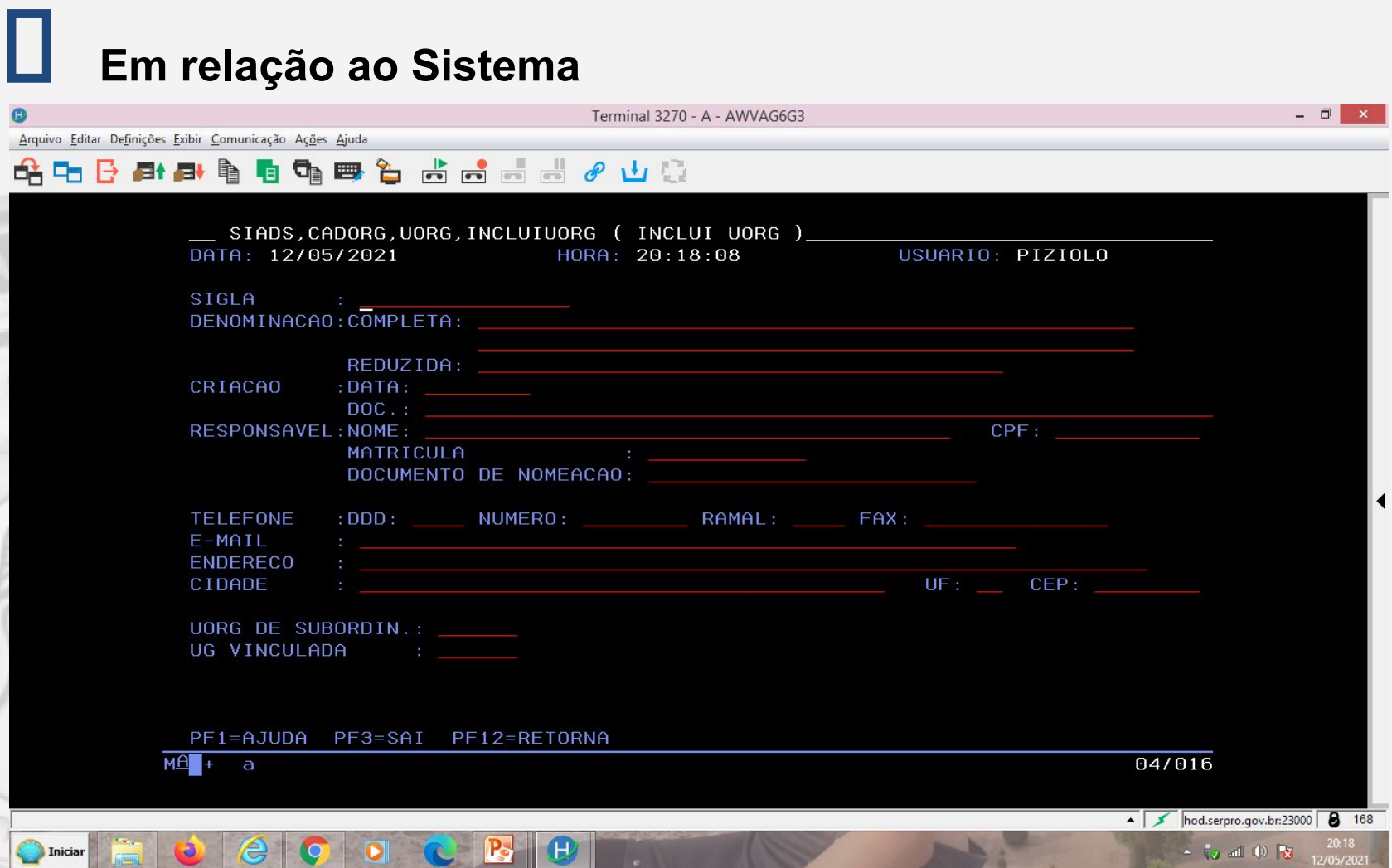

# Atividades a serem desenvolvidas pelas unidades – Patrimônio

# **Em relação ao Sistema**

• Solicitar senha de acesso ao sistema Siads grande porte e Siads Web com os perfis:

 Gestor Patrimônio: "Patrim"; "Gaia-Perma" (para efetuar a correlação e validação na migração. Após a migração este perfil será desativado); "Comissão"; "Estoque-ReqMat" para UASGs;

Gestor Intangível: "Intangível"

- Solicitar senha de acesso ao sistema Siaf com o perfil Executor;
- Assistir aos tutoriais, oficinas e aulões disponibilizados no site do Tesouro:
- [https://www.gov.br/tesouronacional/pt-br/contabilidade-e-custos/gestao-patr](https://www.gov.br/tesouronacional/pt-br/contabilidade-e-custos/gestao-patrimonial/siads) [imonial/siads](https://www.gov.br/tesouronacional/pt-br/contabilidade-e-custos/gestao-patrimonial/siads)

Em linhas gerais a implantação é composta de 5 etapas:

#### **ETAPA 1: PREPARAÇÃO DA UNIDADE/SERVIDORES DA EQUIPE LOCAL– Prazo – A partir da data de apresentação.**

O GT/SIADS irá apresentar as etapas de implantação, com as orientações necessárias para que a unidade possa preparar para iniciar o processo de implantação (criação das UORGS, Cadastramento dos Servidores -Sistema Rede e SIADS), Preenchimento da planilha para importação automatizada itens de material)

#### **ETAPA 2: CRIAÇÃO DO AMBIENTE NO SIADS COM AS UORGS DA UNIDADE – (Prazo a Informar).**

 Os cadastradores parciais e Analistas Contábeis/PR3, irão analisar os dados enviados pela UASG (equipe implanta SIADS da unidade) e cadastrá-los\*no SIADS.

\*Caberá a Unidade, já autorizada para navegar no ambiente SIADS, conferir as informações das UORG's cadastradas (será atribuído um código para cada uorg cadastrada.

#### **ETAPA 3- PREENCHIMENTO DA PLANILHA PARAMETRIZADA COM OS ITENS DE MATERIAIS- (prazo a informar)**

#### **Esta etapa poderá ser realizada concomitantemente com a ETAPA2.**

Após o preenchimento pelo Almoxarife e ou grupo destacado Implanta SIADS da Unidade, a planilha será enviada para seu analista contábil\* e para STIC/UFRJ\*\*.

**\*** Para conferência com o último Rmma (referente a competência que a unidade estará inserida, no bloco de implantação SIADS) e os registros no SIAFI.

\*\* Efetivada a conformidade contábil da planilha pelo Analista da Unidade, a STIC/UFRJ iniciará o processo de importação no SIADS WEB e validação dos dados.

#### **ETAPA 4 – IMPLANTAÇÃO DO MÓDULO ALMOXARIFADO – (prazo a informar)**

Ao término da validação pelo STIC/UFRJ, caberá ao GT/SIADS o treinamento das unidades para o **correlacionamento do item de material** da planilha com os itens de estoque e CADMAT/ SIADS.

- Mantenha a senha ativa para que seja possível a participação da instrução, já no ambiente siads web.
- [https://siads.fazenda.gov.br/tutorial/html/demo\\_117.html](https://siads.fazenda.gov.br/tutorial/html/demo_117.html)

#### **ETAPA 5 – BATIMENTO – VALIDAÇÃO- SIADS X SIAFI – (prazo a informar)**

– Nesta etapa ocorre o batimento dos valores gerados no SIADS com o SIAFI. Conforme orientações tutorial:

• [https://siads.fazenda.gov.br/tutorial/html/demo\\_121.htmL](https://siads.fazenda.gov.br/tutorial/html/demo_121.htmL)

#### **ETAPA 6 -VALIDAÇÃO E EXPORTAÇÃO STN ( prazo a informar)**

Nesta fase será informado aos Almoxarifados a finalização da validação da etapa 5 e paralisação dos lançamentos/movimentações de estoque**.**

• O GT/SIADS abre chamado na STN para validação da implantação e exportação para o grande porte.

#### **ETAPA 7- TREINAMENTO E EXECUÇÃO SIADS WEB (prazo a informar) -**

#### **Esta etapa poderá ocorrer a partir da ETAPA 5.**

 O GT/SIADS realiza treinamento com a unidade (Almoxarife, requisitantes e autorizadores) de acordo com o cronograma de implantação.

Entradas, saídas e outras funcionalidades do sistema SIADS WEB.

Primeiras etapas (1,2, e 3) para a implantação do SIADS na sua unidade:

*A. Criação das UORGS (menor unidade administrativa do órgão);*

*B. Informar os dados dos servidores que serão responsáveis( requisitantes de materiais de consumo;*

*C. Informar os dados dos servidores que serão responsáveis/autorizadores de materiais de consumo;*

Quanto à criação dos setores/UORGS que irão requisitar os materiais do almoxarifado, dados dos servidores requisitantes e autorizadores (itens "A" "B" e "C"), as orientações são as seguintes:

*A. Criação das UORGS (menor unidade administrativa do órgão):*

- O Almoxarife da unidade ou grupo de trabalho destacado para implantação do SIADS em sua unidade deverá informar os nomes dos departamentos, setores, divisão entre outros responsáveis pelas solicitações de materiais da que serão denominados UORG, inclusive o nome da UORG que irá requisitar os materiais para o consumo do próprio ALMOXARIFADO\*;
	- Neste primeiro momento (implantação) criar as UORGS que sejam essenciais para o desenvolvimento dos trabalhos na UASG/UG, visto que se faz necessário vincular servidores que desenvolverão as atividades de requisitantes e autorizadores).
	- Após a efetivação da implantação outras uorgs poderão ser criadas ou inativadas. \*Importante! **A UORG DE ALMOXARIFADO NÃO PODERÁ REQUISITAR MATERIAL PARA USO PRÓPRIO, SE UTILIZARÁ DE UMA OUTRA UORG PARA ESTE FIM.**

*B. Informar os dados dos servidores que serão responsáveis( requisitantes de materiais de consumo;*

 O Almoxarife da unidade ou grupo de trabalho destacado para implantação do SIADS deverá informar os nomes de dois servidores (titular e substituto), por UORG requisitante, os quais serão os responsáveis pelas requisições de materiais (lembrando que um mesmo requisitante poderá requisitar materiais para mais de uma UORG).

Links de análise, atendimento de requisição:

- [https://siads.fazenda.gov.br/tutorial/html/demo\\_31.html](https://siads.fazenda.gov.br/tutorial/html/demo_32.html)
- [https://siads.fazenda.gov.br/tutorial/html/demo\\_32.html](https://siads.fazenda.gov.br/tutorial/html/demo_32.html)

*C. Informar os dados dos servidores que serão responsáveis/autorizadores de materiais de consumo;*

 O Almoxarife da unidade ou grupo de trabalho destacado para implantação do SIADS em sua unidade deverá informar o nome de um servidor autorizador, por UORG requisitante, o qual será responsável pelas autorizações de materiais (lembrando que um mesmo autorizador poderá autorizar materiais para mais de uma UORG).

Link: autorização da Requisição de material de Consumo

[Autorizar Requisição de Material de Consumo - SIADS Web](https://siads.fazenda.gov.br/tutorial/html/demo_30.html) https://siads.fazenda.gov.br > tutorial > html > demo\_30

Com o objetivo de facilitar e agilizar o trabalho de implantação dos setores requisitantes/UORGS na sua unidade, até o prazo a ser definido, obedecendo o cronograma de implantação, foi disponibilizado um formulário para ser preenchido pelo almoxarife ou grupo de trabalho destacado para implantação do SIADS.

Para acessar o formulário e preencher os dados solicitados, basta entrar no link [https://forms.gle/eoStuY5coGqac9Dc6.](https://forms.gle/eoStuY5coGqac9Dc6)

\*Este link foi disponibilizado através do e-mail de convite a palestra SIADS e será informado na página PR-3.

#### **CADORG - UORG**

DADOS NECESSÁRIOS PARA O CADASTRAMENTO DA UORG

\*Obrigatório

**UORG** É ATRIBUÍDA PELO SISTEMA

DENOMINAÇÃO COMPLETA (Ex.: Serviço de material de almoxarifado - Diretoria Adjunta) \*

DENOMINAÇÃO REDUZIDA (Ex.: SMA - DA) \*

Sua resposta

DATA DE CRIAÇÃO \*

Sua resposta

DOCUMENTO DE CRIAÇÃO (existente no regimento de criação)

Sua resposta

I

CPF RESPONSÁVEL (Chefe / Diretor) \*

Sua resposta

PORTARIA DE NOMEAÇÃO (Caso tenha)

Sua resposta

TELEFONE (institucional) \*

Sua resposta

EMAIL (institucional) \*

ENDERECO (institucional) \*

Sua resposta

CIDADE (institucional) \*

Sua resposta

UF (institucional) \*

Sua resposta

CEP (institucional) \*

UG VINCULADA (A UG que o UORG pertence) \*

Sua resposta

UASG DE ADMINISTRAÇÃO \*

Sua resposta

UORG DE SUBORDINAÇÃO (identificar neste campo os dados para uorg subordinada, caso tenha o interesse de criar uma uorg)

CPF REQUISITANTE TITULAR (não pode ser o responsável da UORG) \*

Sua resposta

NOME REQUISITANTE SUBSTITUTO (não pode ser o responsável da UORG) \*

Sua resposta

CPF REQUISITANTE SUBSTITUTO (não pode ser o responsável da UORG) \*

Nome Autorizador (chefe imediato que irá assinar) \*

Sua resposta

CPF Autorizador (chefe imediato que irá assinar) \*

Sua resposta

Enviar

Nunca envie senhas pelo Formulários Google.

Este conteúdo não foi criado nem aprovado pelo Google. Denunciar abuso - Termos de Serviço - Política de Privacidade

Google Formulários

#### *D. Preencher a planilha de estoque enviada por e-email as Unidades desta UFRJ e disponibilizada na página da PR3.*

 Esta planilha deverá ser devidamente preenchida, de acordo com as instruções autoexplicativas, indicador vermelho, comentários, com as informações:

cadastro dos materiais -CADMAT( Cadastro de Materiais), descrição, saldos dos estoques, entre outras informações dos materiais existentes no almoxarifado.

**Com relação ao preenchimento da planilha de estoque do almoxarifado (item "D"), apresentamos a seguinte orientação:**

 O almoxarife deverá preencher, até o prazo a ser definido, que será informado através de e-mail pelo analista da sua Unidade (Contadoria Geral/PR3) e na página da PR3, obedecendo o cronograma de implantação.

A planilha foi parametrizada pelos servidores da TIC/UFRJ, no GT-SIADS, seguindo os parâmetros disponibilizados pelo SERPRO.

\*(*Arquivo em PDF- Orientações para Geração dos Arquivos para o SIADS Implantação SIADS), disponibilizado no e-mail de convite e estará sendo disponibilizada na página da PR3 para as unidades que possuam um sistema próprio de gestão de almoxarifado e prefiram desenvolver a sua própria parametrização).*

Cabe informar que para acessar o Cadastro de Materiais – CADMAT, dado necessário para o preenchimento da planilha de estoques, o agente de almoxarifado ou servidor destacado para este fim, deverá possuir senha de acesso à rede SERPRO e ao SIADS tela preta para consulta deste cadastro\*, solicitada por meio de formulário de acesso, disponível na página da PR-3, que após preenchido e assinado pelo operador e diretor da unidade, deverá ser enviado para senhacontabil@pr3.ufrj.br.Além desses deverá solicitar também senhas para o sistema SIADS WEB.

Posteriormente a implantação, os acessos aos demais módulos serão ampliados de acordo com as funções e atividades dos servidores: almoxarifado, patrimônio, requisitantes e autorizadores. \* O sistema já aceita os controles de almoxarifado que utilizam o CATMAT e outros códigos, mas informar o CADMAT será um facilitador na etapa de correlação dos itens de material.

Após o preenchimento da planilha de estoque, o almoxarife deverá enviá-la para o e-mail do analista contábil (Contadoria Geral/PR3 e para o e-mail da TIC/UFRJ, suportesiads@tic.ufrj.br.

#### **[Link: Identificação de itens de Materiais – Siads grande porte\( tela](https://siads.fazenda.gov.br/tutorial/html/demo_93.html) [preta\)](https://siads.fazenda.gov.br/tutorial/html/demo_93.html)**

[Introdução ao Cadastro de materiais do SIADS ... - SIADS Web](https://siads.fazenda.gov.br/tutorial/html/demo_92.html) https://siads.fazenda.gov.br > tutorial > html > demo\_92

[Identificação de itens de material pelo código do ... - SIADS Web](https://siads.fazenda.gov.br/tutorial/html/demo_93.html) https://siads.fazenda.gov.br > tutorial > html > demo\_93

[Identificação de itens de material pelo radical - SIADS Web](https://siads.fazenda.gov.br/tutorial/html/demo_94.html) https://siads.fazenda.gov.br > tutorial > html > demo\_94

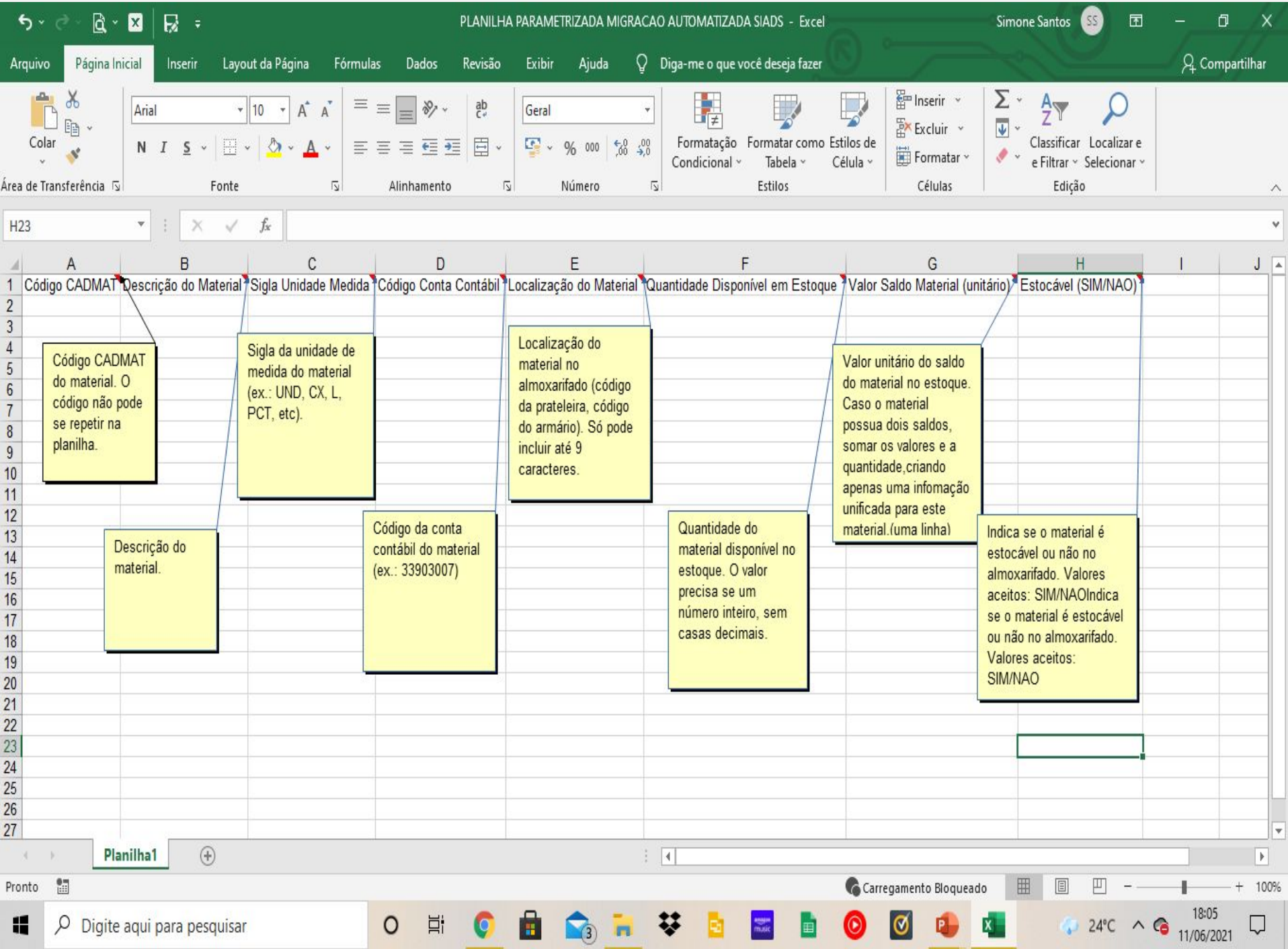

### Qual próximo passo?

Após as conferências e sanadas as eventuais divergências, a unidade deverá sinalizar à comissão e ao seu analista Contábil, dentro do prazo, de que já poderá ser efetuada a importação dos dados para o Siads.

O Grupo de Trabalho fará a importação para o Siads com base na informação fornecida pela unidade/SISUFRJ.

A unidade deverá participar da migração, que será agendada previamente com o GT, onde será orientada a correlacionar e validar os dados migrados.

# Como a UFRJ trabalhará com o SIADS? Do Patrimônio

Todas as UASG's farão suas próprias incorporações (e das UG's vinculadas), seja por aquisição, seja por doações e transferências internas;

As UASGs emitirão as etiquetas de Patrimônio de todas as UG's vinculadas;

As UG's e UORGs poderão fazer suas transferências internas;

Desfazimentos/Baixas continuarão centralizadas na DGP/PR6;

DGP continuará emitindo Normativos Internos sobre o Patrimônio e terá um papel de Gestor Patrimonial, analisando mensalmente os RMMBP's de todas as unidades.

A SGP abriu processo de aquisição de impressoras de etiquetas a serem disponibilizadas para as UASG's;

Todas as Unidades Gestoras continuarão com seus agentes de Patrimônio que poderão exercer outras atividades a critério da unidade;

Proposta de ser formada uma equipe de Patrimônio nas UASG's.

## Como a UFRJ trabalhará com o SIADS? Do Almoxarifado

Os almoxarifes terão o perfis de gestor e executor no Sistema SIADS e SIAFI, respectivamente, onde farão o acompanhamento diário da movimentações (UASG/UORG) dos almoxarifados.

Todas as UASG's (Almoxarifado Central) farão os registros e o controle das entradas de Notas fiscais por aquisição de Bens de Consumo e Permanente e as saídas através das UORGS.

Os relatórios de RMMA serão analisados mensalmente através do SIADS WEB e o inventário anual de almoxarifado fará uso dos relatórios emitidos pelo sistema .

### **Grupo de Trabalho de Implantação do Siads**

**OBRIGADO PELA ATENÇÃO**

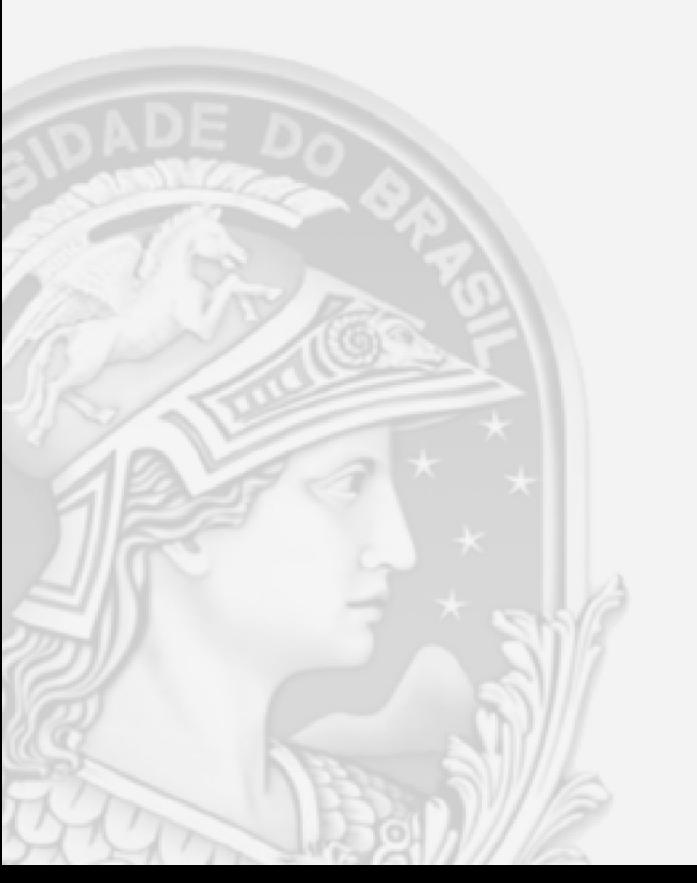

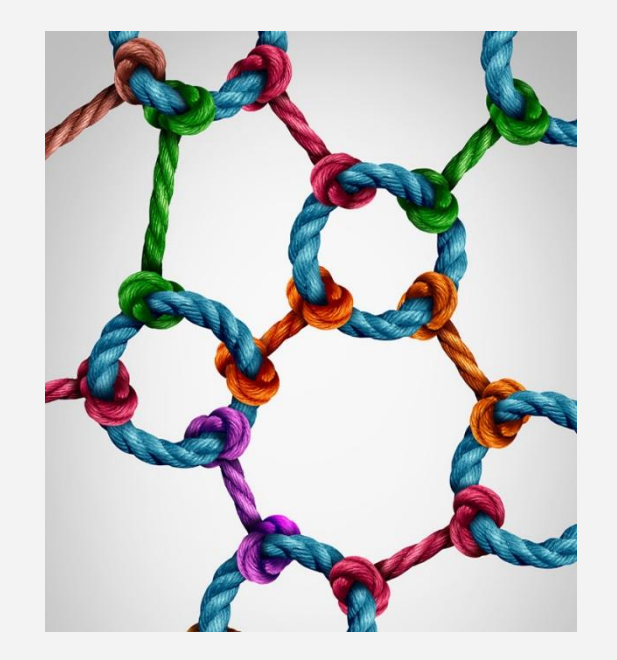